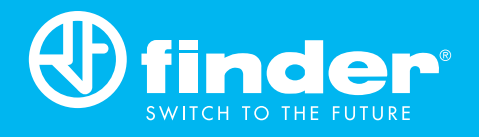

# Программируемые логические реле

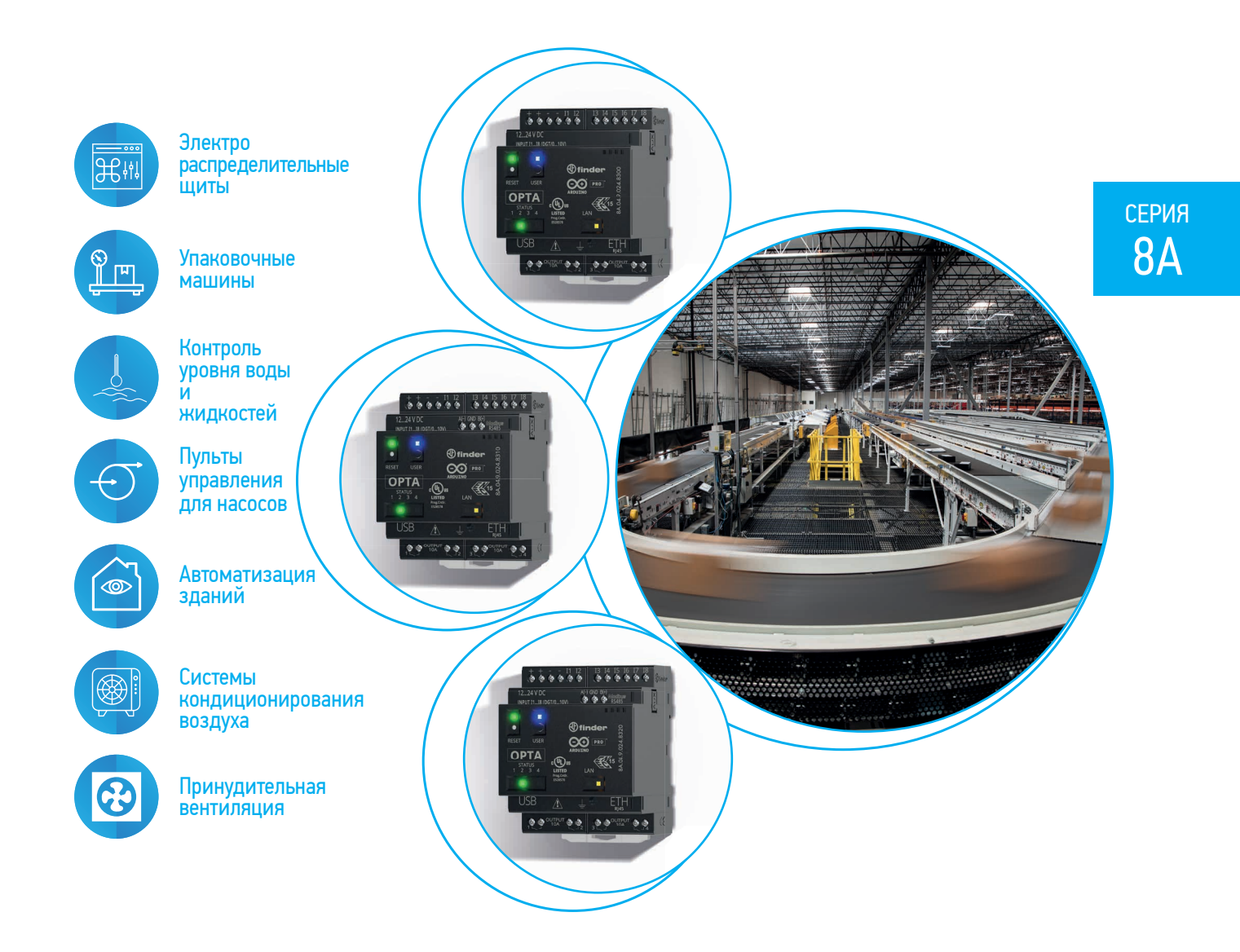

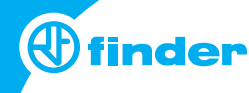

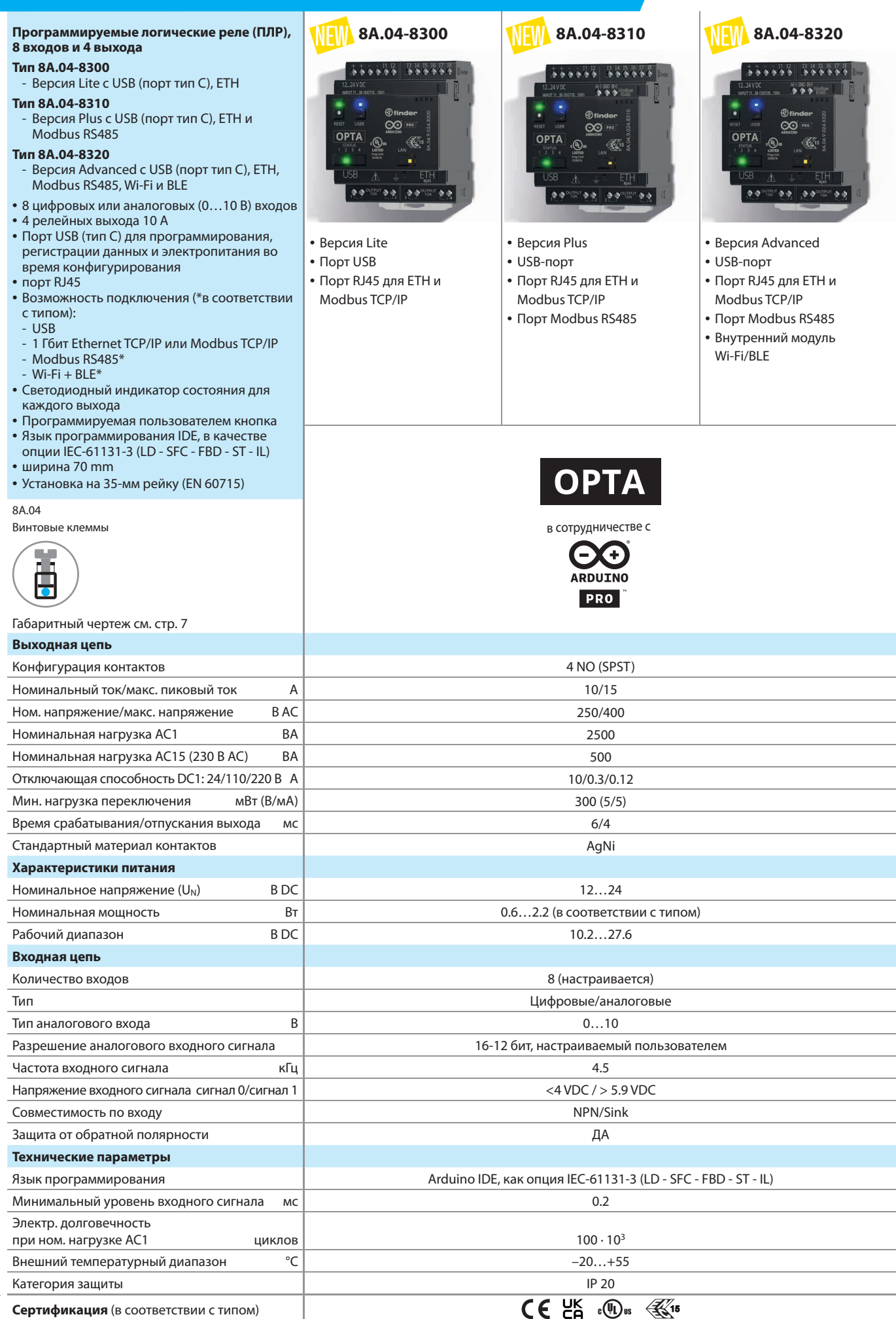

com

H

серия

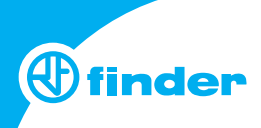

## **Информация по заказам**

серия<br> $8A$ 

Пример: Серия 8A, ПЛР версия Lite, 4 NO - 10 A, 8 цифровых/аналоговых входов, питание 12…24В DC.

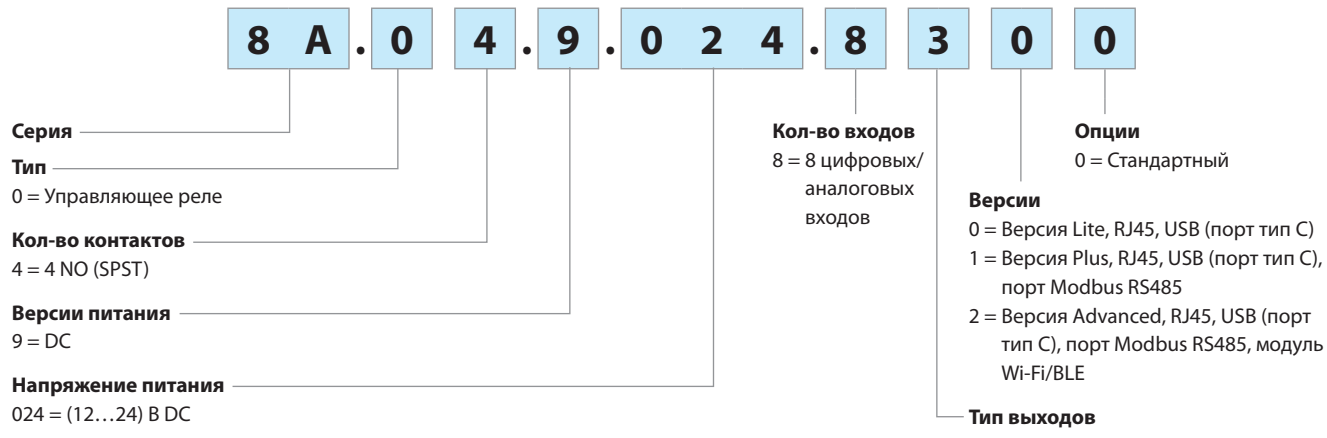

3 = ЭМР, контакты NO

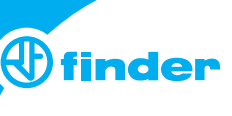

## **Технические параметры**

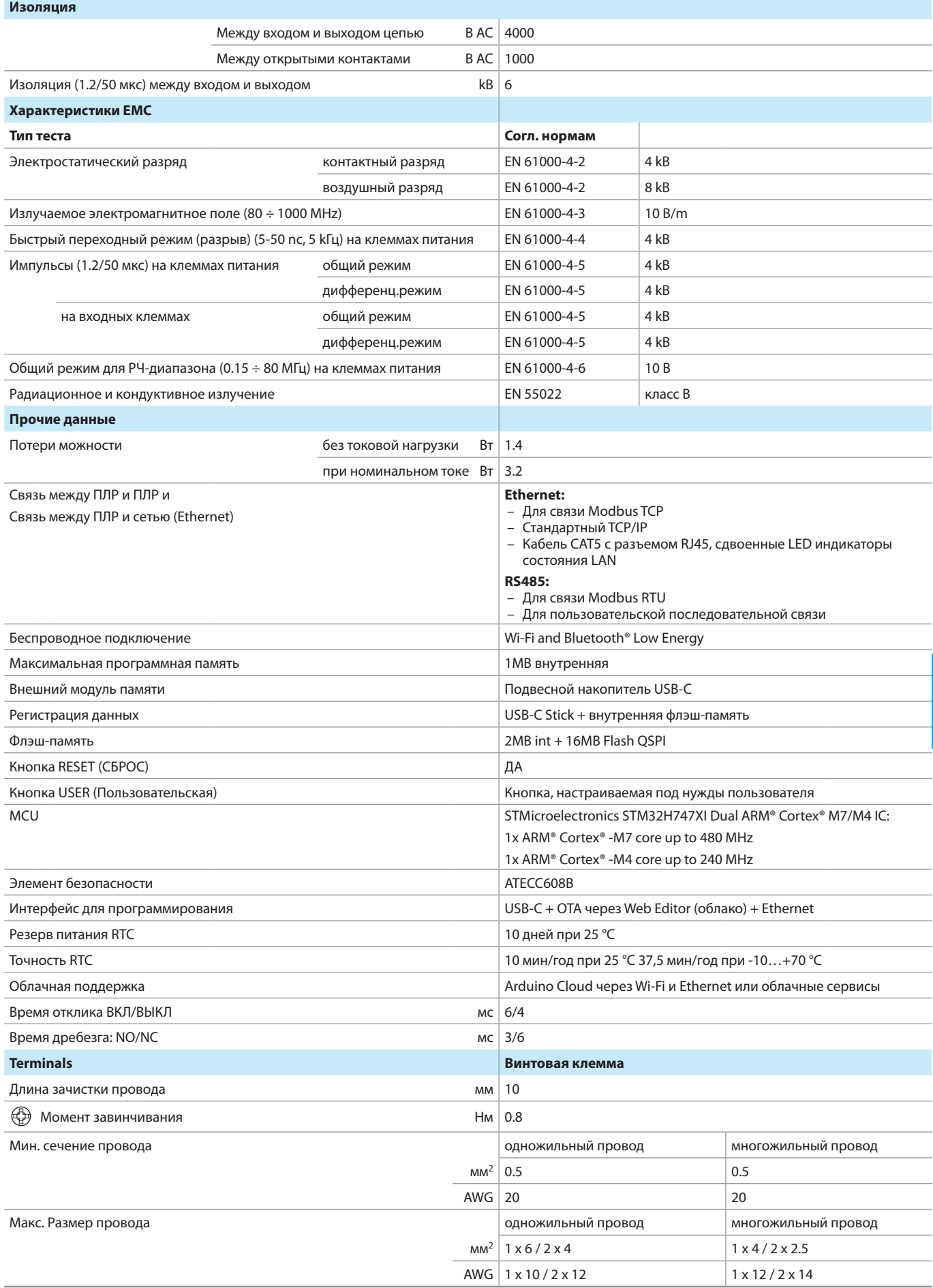

H

СЕРИЯ

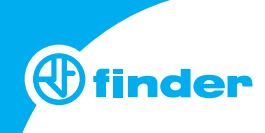

## Вид спереди

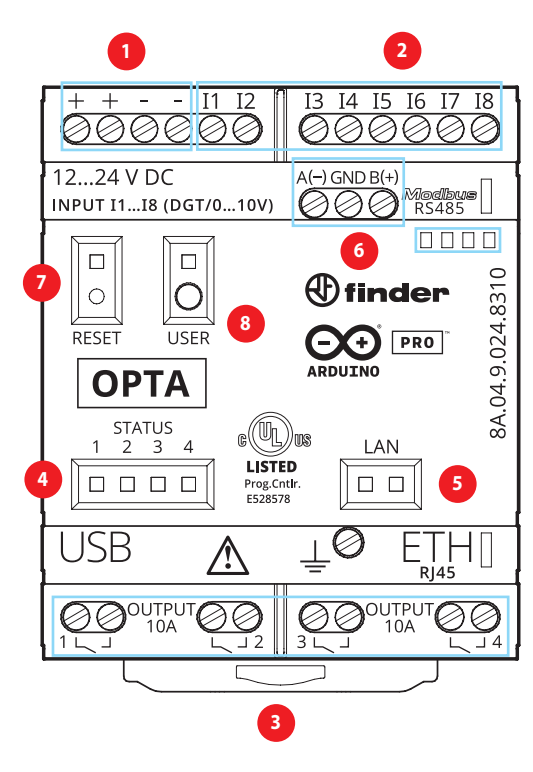

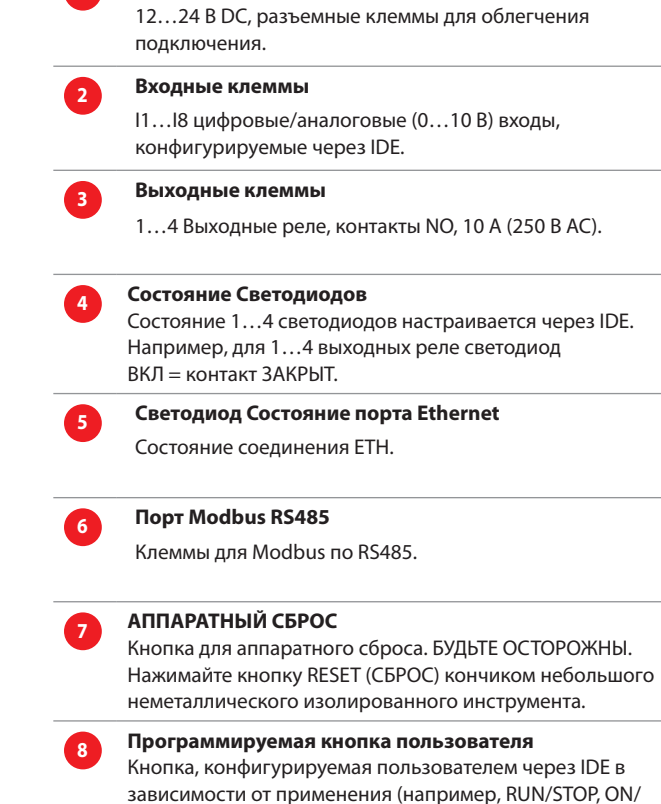

Клеммы питания

## Характеристика контактов

F 8A - Электрическая долговечность (AC) при ном. нагрузке

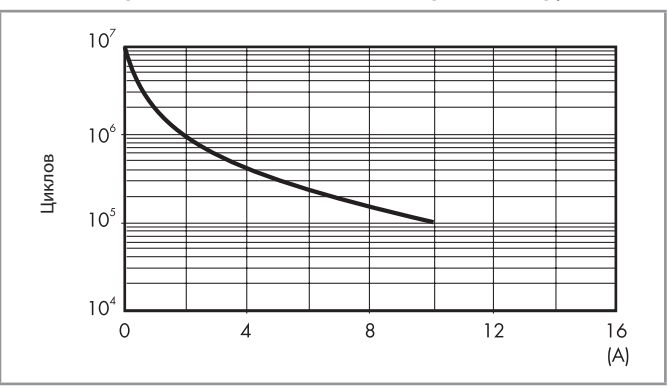

#### Н 8А - Макс. отключающая способность DC1

OFF, соединение BLE).

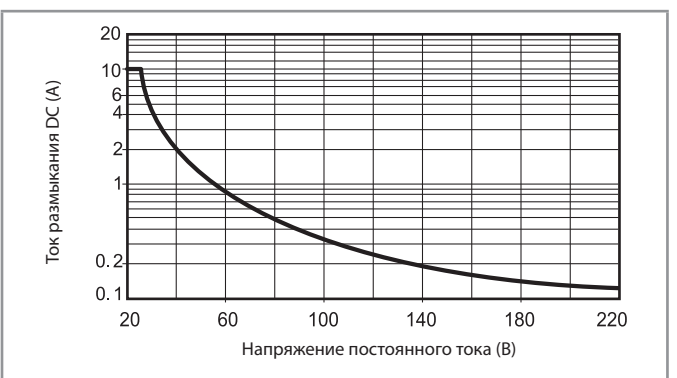

- При переключении активной нагрузки (DC1) и величине тока и напряжения ниже приведенных выше кривых долговечность составляет 100 · 10<sup>3</sup> циклов.
- При коммутации нагрузки DC13, подключение диода параллельно с нагрузкой обеспечивает такую же долговечность, как при нагрузке DC1.

Примечание: Под нагрузкой возможно увеличение времени срабатывания.

H

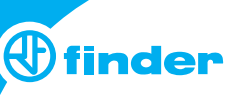

### Схемы электрических соединений

Тип 8А.04-8300

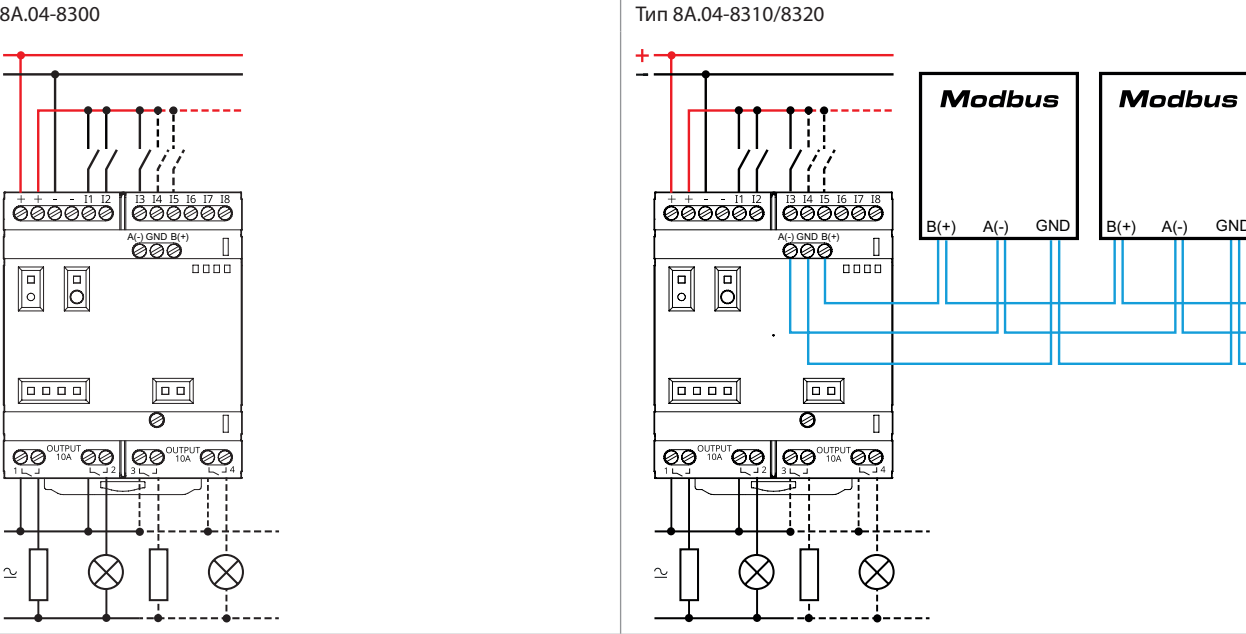

## **Руководство по началу работы**

#### Начало работы - IDE

Если вы хотите программировать Finder OPTA 8A.04 в автономном режиме, вам необходимо установить Arduino Desktop IDE. Для подключения 8А.04 к компьютеру вам понадобится кабель USB-C. Он также обеспечивает питание платы, о чем свидетельствует светодиод. https://www.arduino.cc/en/Main/Software

#### Начало работы - Arduino Web Editor

Finder OPTA также может работать с Arduino Web Editor, просто установив плагин. Arduino Web Editor можно использовать в режиме онлайн, поэтому он всегда будет в актуальном состоянии с новейшими функциональными возможностями.

Следуйте инструкциям, чтобы начать программирование в браузере и загрузить свои проекты на вашу плату.

https://create.arduino.cc/editor

https://create.arduino.cc/projecthub/Arduino\_Genuino/getting-started-with-arduino-web-editor-4b3e4a

#### Начало работы - Arduino IoT Cloud

Finder OPTA поддерживаются в Arduino IoT Cloud, которое позволяет вам регистрировать, строить графики и анализировать данные датчиков, запускать события, и автоматизировать ваш дом или бизнес.

#### Онлайн-ресурсы

.<br>Теперь, когда вы изучили основы того, что можно делать с платой, вы можете исследовать бесконечные возможности, которые она предоставляет, просмотрев захватывающие проекты на ProjectHub и справочник по библиотеке Arduino: https://www.arduino.cc/reference/en/

#### Восстановление платы

Все платы Arduino имеют встроенный загрузчик, который позволяет прошить плату через USB. В случае, если проект (sketch) блокирует процессор и плата больше недоступна через USB, можно войти в режим загрузчика двойным нажатием кнопки сброса сразу после включения питания.

## Габаритные чертежи

#### Tun 8A 04-8300

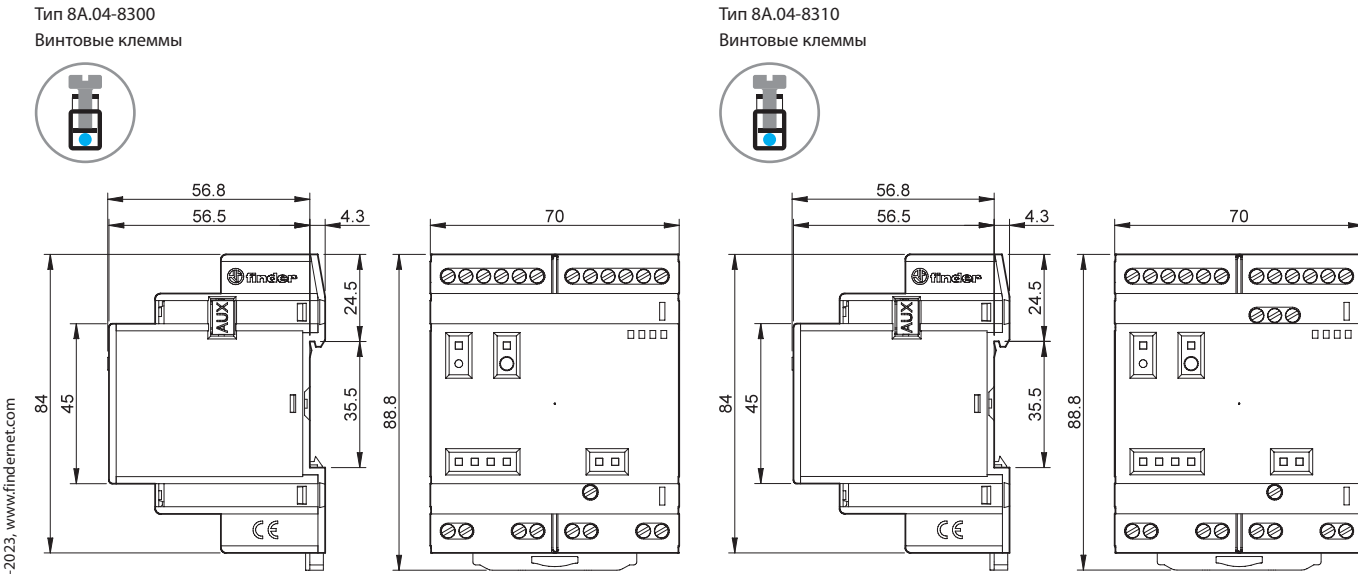

серия<br>84

 $\overline{z}$ 

 $\begin{array}{c} \hline \end{array}$ 

 $\Box$